## **How to Log into the new Arkansas TMU© website.**

Go to https://ar.tmuniverse.com/ on any web browser. Click on Sign in in the top righthand side of your screen:

ar.tmuniverse.com Q ☆ TMU Sign In ARKANSAS How can we help you today? See Available Test Dates **Search Arkansas Registry** Read FAQ

## If you have not logged in you can use the Forgot Your Password? Link

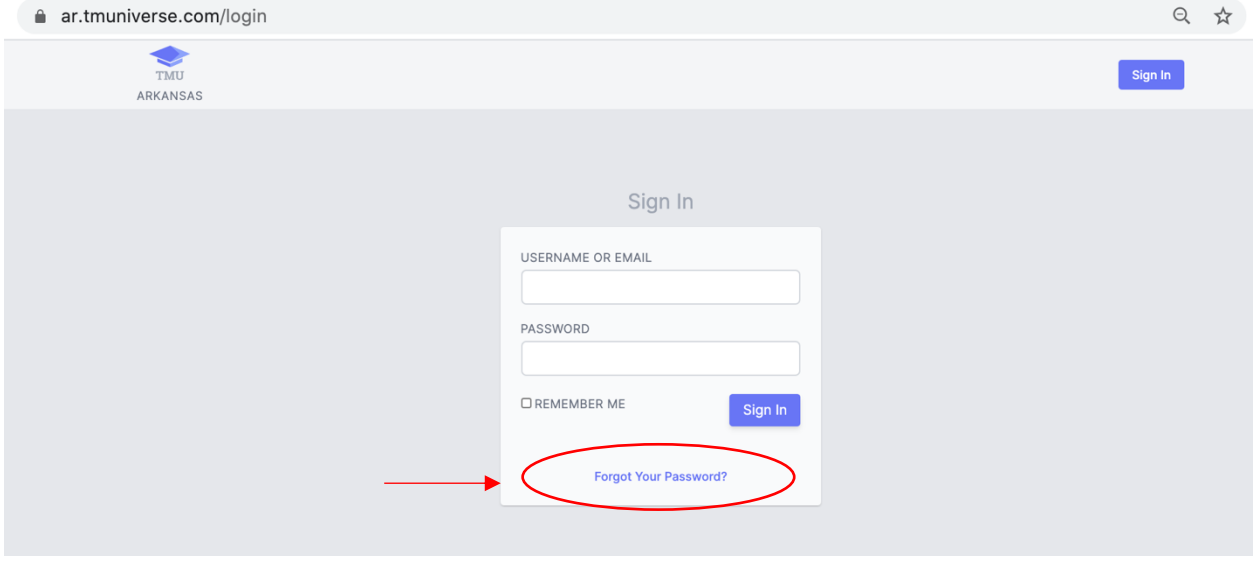

Enter the email address associated with your record, if it doesn't work, give us a call , the number is located at the bottom of the page in the lower right hand corner, and we can update your email and you can then use the Forgot Your Password? Link.

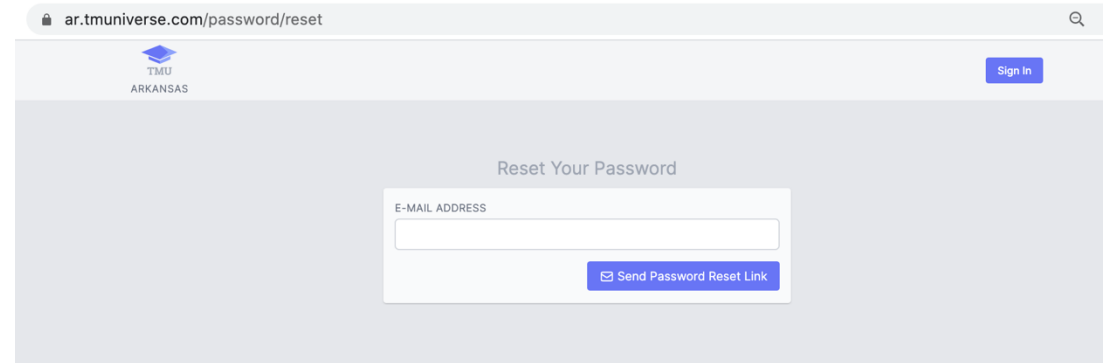

Then check your e-mail, for the resent link. Call with questions 1-888-401-0462.